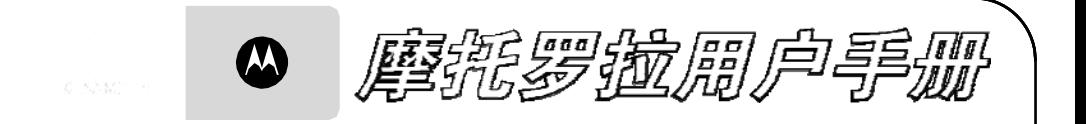

# MOTO A3300c

引言

#### <span id="page-1-0"></span>欢迎您成为摩托罗拉大家庭的一员

恭喜您成为摩托罗拉移动电话的用户!

<sup>引</sup> 我们非常高兴您选择了本款摩托罗拉 A3300c 移动电话。

该款手机的功能与前沿 Microsoft™ Windows™ Mobile 技术相匹配;综合了蓝牙, 500 万 像素照相机和全面的多媒体支持,可进行个性化设置,是一款智能手机。

言

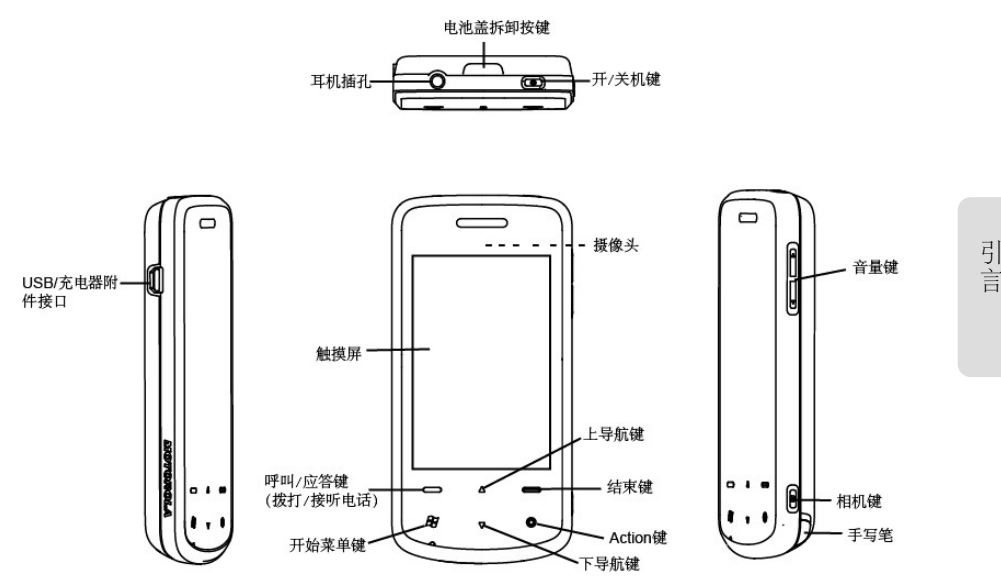

注:手机软件不断更新,请以实际为准,本手册仅供参考。最新更新信息请登陆摩托罗拉 官方网站查阅最新版手册,<http://www.motorola.com.cn/service/product.asp>。

#### 摩托罗拉全质量服务网页:

http://www.motorola.com.cn/service

#### 服务电话:

400-810-5050,(021)38784655

#### 热线服务时间:

周一至周日,早 9:00一晚 17:30 热线传真:(010)65668800 若您有意订购摩托罗拉原装配件或手机,请访问[www.motostore.com.cn](http://www.motostore.com.cn/),或致电销售热线 4006-123456。

本款手机某些功能的使用取决于您的网络服务供应商的网络设置及性能。另外,由于网络服务供应商的不同,手机的某些功能可能无法使用,并且/或者是网络服务供应商限制此项功能的使用。关于手机的功能及功能的可用性,请与您的网络服务供应商咨询。摩托罗拉将保留对本手册 更正或更改其中信息及说明的权力,恕不另行通知且不承担任何责任。

MOTOROLA 及 M 标识,还有这里所 用的其他商标均为摩托罗拉公司所 有。蓝牙商标为其专利所有权者所 有,摩托罗拉获得使用许可。Java 和其他基于 Java 的标志均为美国或 其他国家 SUN 公司的商标或注册商 标。Microsoft 和 Windows 的标志均 为 Microsoft 公司的注册商标, Windows XP 和 Windows Media标志 为 Microsoft 公司的注册商标。所有其 他产品和服务名称均为各自所属公司所有。

©2009 摩托罗拉公司版权所有。

警告:未经摩托罗拉许可,对无线手 机所作的任何变更或改动,将会导致用户无法使用该设备。

#### 引 言

### 计算机软件版权说明

本手册中所描述的摩托罗拉产品,可能包括存储在半导体存储器或其他媒体中的具有摩托罗拉和第三方版权的软件。美国 和其他国家的法律保护摩托罗拉和第三方软件供应商对版权软件的独占的权利,其中包括经销、复制具有版权的软件。因 此,在法律规定的范围内,不允许以任何方式对任何具有摩托罗拉版权的软件进 行修改、反设计、经销或复制。此外,购买摩托罗拉产品并不意味着直接或间接 和因禁止反言原则或因为任何其他原因 而承认买方拥有摩托罗拉与任何第三方 软件供应商所拥有的版权、专利权和专利 申请权,但产品销售中因法律规定而产生的正常的, 非排他性的, 免费使用产品除 外。

### "摩托罗拉短信注册"功能说 明

#### 尊敬的用户:

为了给您提供更方便的售后服务保障,在您购买摩托罗拉手机后并正常使用的过 程中,手机会自动发送一条注册短信将手机设备号码(IMFI/FSN/MFID)发送到 摩托罗拉公司指定服务器。摩托罗拉将根据收到的设备号码,作为提供售后服务的参考信息。

注:您需要为此注册短信支付 0.1 元短信 费(具体费用以运营商实际收费为 准)。如果由于系统原因,您未注册成功,手机会在下次开机时,重新发送注册短信,但最多不超过3次,即 在最极端的情况下,您最多会为该注册短信功能支付 0.3 元(具体费用以 运营商实际收费为准)。当您购买手

引

言

机时,就意味着您已接受本服务协议。 进行干燥处理。 如需了解更多信息,请致电摩托罗拉热 线电话 400-810-5050 咨询。

#### 使 用注意事项

保管好您的手机,请注意以下几方面事项:

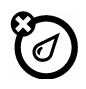

#### 远离任何液体

请勿使手机接触雨、水、极湿、汗液或其他潮湿物体。

如果手机浸水,请勿使用干燥炉火干燥剂加速其干燥,那样可能损坏手机。

#### 远离极冷极热

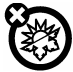

避免将手机置于温度低于0°C/32°F或高于45°C /113°F 的环境中。

#### 远离微波

请勿尝试将手机置于微波炉中

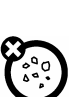

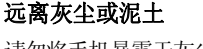

请勿将手机暴露于灰尘、泥土、沙子、食物或其他不适当的物质中。

#### 清洁方法

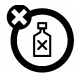

请使用干燥的软布清洁手机。请勿使用酒精或其他清洁剂清洁手机。

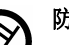

#### 防止坠落

应避免使手机从高处坠落。

### 主菜单

在今日屏幕,点按开始,打开菜单。

今日

Office Mobile

Internet Explorer

电话

联系人

天翼

信息

最近打开过的程序

程序

- 游戏
- ActiveSync
- Internet 共享
- JBlend
- MOTO 导航
- UIM 卡应用
- Windows Live
- Windows Media
- 便笺
- 倒计时
- 短信群发
- 号码百事通
- 互联网
- 计算器
- 客户服务
- 媒体播放器
- 秒表
- 任务

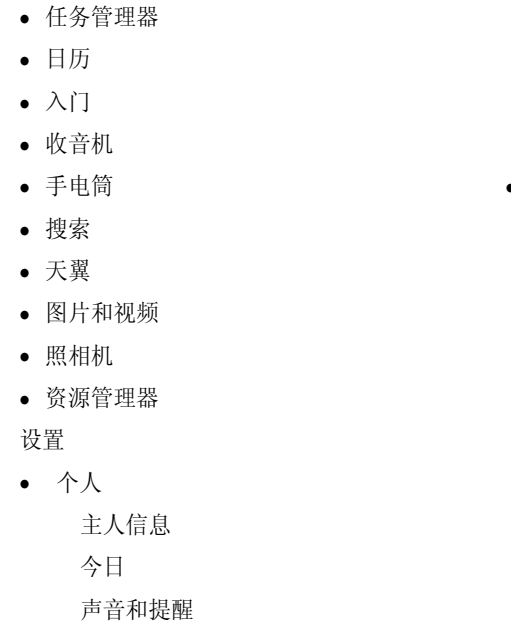

按键

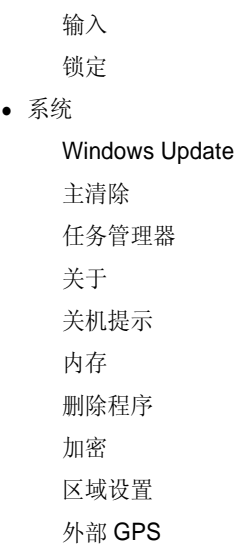

电话 菜单

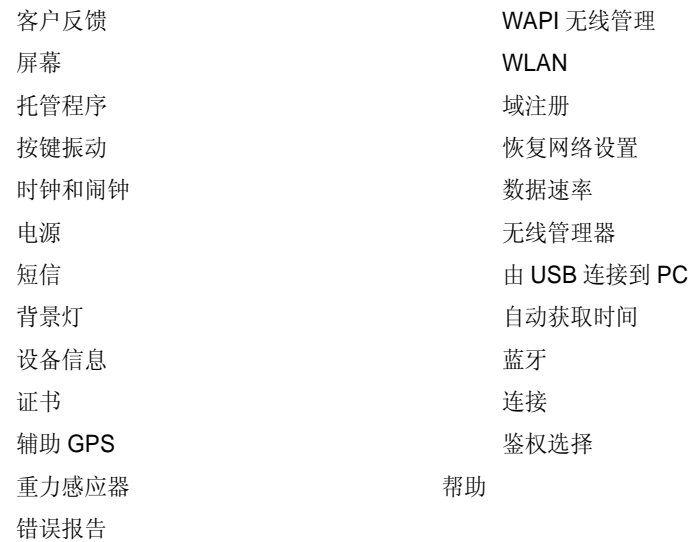

• 连接

USB 模式切换

注:这是手机标准的菜单结构,仅供参考。菜单结构及功能名称可能与您的手机有所不同,请以手机实际为准。所有的功能用户不一定都能使用。

# 月录

<span id="page-10-0"></span>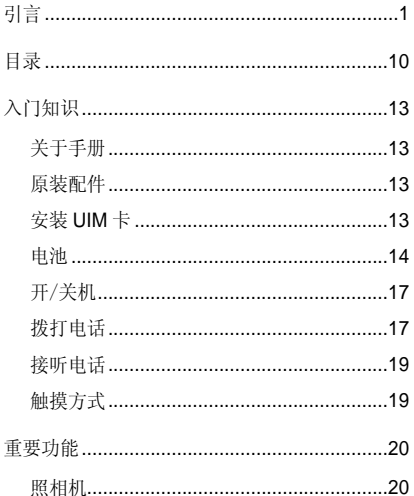

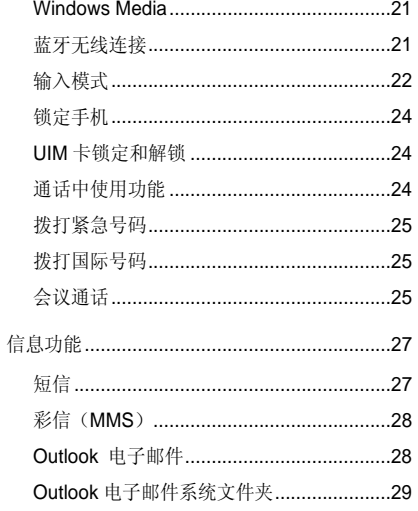

目录

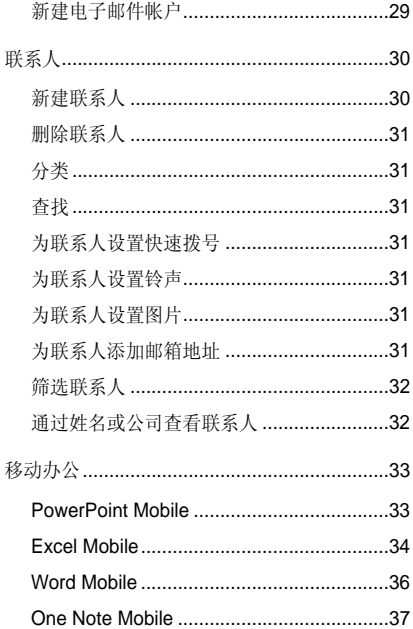

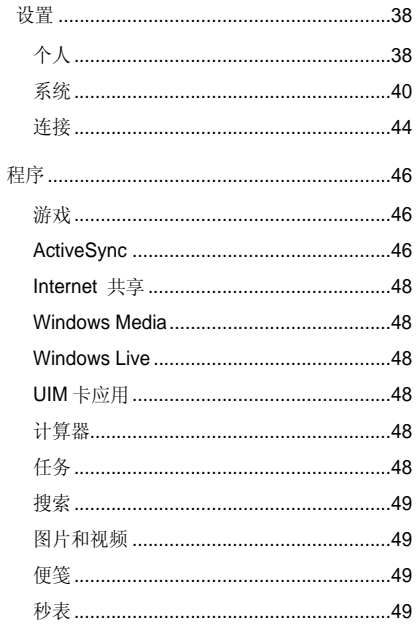

# 目录

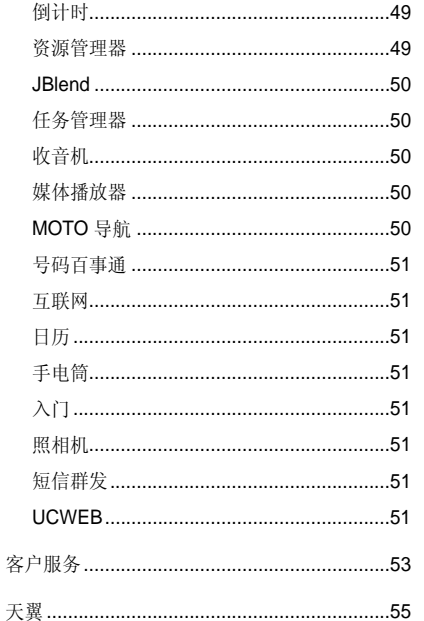

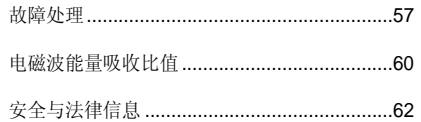

入门知识

<span id="page-13-0"></span>警告:在使用手机前,请阅读手册的安全信息和法律信息。

### 关于手册

本手册向您介绍本款手机的基本功能。

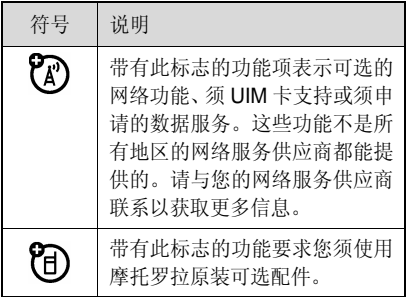

## 原装配件

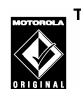

件。

您购买的手机通常配有一块电 TM 池和一个充电器。为了使手机发挥最佳的性能,您也可以根据需要选购摩托罗拉提供的原装可选配

购买摩托罗拉原装配件,请使用固定电话 拨打免费服务热线:400-810-5050。

## 安装 **UIM** 卡

UIM(用户身份识别模块)卡内包含手机的号码和服务项目的详细信息,并可以用来保存电话号码及个人信息。

 $\lambda$ 。<br>门 知 识 <span id="page-14-0"></span>1. 一只手握住机身,另一只手按下顶部 的电池盖拆卸按键,按图中所示将电池盖打开。

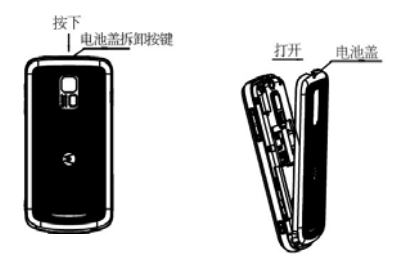

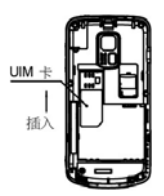

警告: 请勿弄弯或划伤 UIM 卡, 也不要 使其接触静电、灰尘或浸水。

2. 将 UIM 卡切口向下,并使有金属片的 一面朝下装入 UIM 卡槽。

### 安装电池

**B** 

电池

- 您的手机仅适合使用摩托罗拉原装电池及配件。
- 1. 将电池有金属面的一端向下对准手机舱的金属探点,按电池的一端,使其完全装入手机。

入 门 知 识

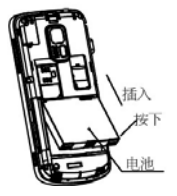

2. 扣好手机电池盖。

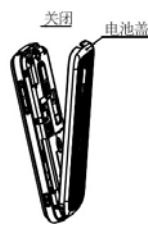

注:为防止数据丢失,请在取出电池前确保手机已关机。

#### 为电池充电

新电池没有被完全充电。使用手机前,您 需要安装电池,并按以下方法给电池充电。注意不要使电池过度充电。

- 1. 将充电器插头插入手机的充电器附件 接口。
- 2. 将充电器另一端的插头插入合适的电 源插座。
- 3. 当手机提示充电完成时,将充电器插头从手机上取出,将另一端插头从电 源插座上取出。

### 电池的使用和安全

• 电池的性能受多种因素的影响,包括 您的无线承载网络配置、信号强度、 使用手机时的温度、您所选择和使用的功能或设置、手机附加的配件以及 入 门 知 识

 $\lambda$ 门 知 识

您所使用的语音、数据或其他应用程序的模式。

- 始终使用摩托罗拉公司原 **TM** 装的电池和充电器。使用非**摩托罗拉公司的电池或充** 电器而造成的损失不在摩托罗拉手机担保条款内。
- 警告:使用不合格的电池或充电器可能 出现起火、爆炸、泄露或其他危 险。使用不正确的电池或已损坏的电池可能导致起火、爆炸或其 他危险。
- 儿童应在监督下使用电池。
- 特别注意:摩托罗拉手机与其原装合 格电池配合使用时发挥最佳性能。
- 新电池或长期未使用的电池需要较 长时间充电。
- 充电注意:充电时应使电池温度保持

在室温或接近室温。请勿将电池暴露在零下 10°C (14°F)或零上 45°C (113°F) 的环境里。当您离开驾驶的车辆时,请随身携带手机。

- 如果一段时间内不使用电池,请将其 存放在凉爽、干燥和避光的地方。
- 经过长期使用,电池会因逐渐损耗而 需要略长时间的充电,这属于正常现 象。但如果正常充电后发现通话时间 减少而充电时间增加,那么您需要购买新电池。
- 能等均会影响手机的待机时间。 • 本款手机待机时间为 160 小时, 电 池(锂电池)容量为 1130 毫安时。 系统环境、手机的设置及使用蓝牙功

用于本产品的充电电池必须遵循当地的法规以正确的方式分 解,并且可能需要再回收。请查看您电池标

 $\lambda$ 门 知 识

<span id="page-17-0"></span>上所示的电池类型。 签

请与您当地的回收中心联系以寻求正确的分 解办法。

**警告:** 请不要在火中分解电池,以免发生爆 炸。

开/关机

#### 开机

按住开/关机键开启手机。

- 如果需要,请输入 UIM 卡 PIN 码为 UIM 卡解锁。
- 警告: 如果连续 3 次输入错误的 PIN 码, UIM 卡将被锁定,手机将提示 UIM 卡已锁。(此时如需解锁,请与您的网络服务供应商联系。)

如果需要,输入手机解锁。 您可以在待机界面选择开始>设置>锁定,

设置当设备闲置超过一定的时间后, 设备 锁定,并且您可以设置密码。

**提示: •** 在禁止使用手机的地方或您仅 使用手机的非呼叫功能(游戏、 个人信息管理、多媒体播放器)时,您可以关闭手机的电话功能。

#### 关机

按住开/关机键,关闭手机。

注: 为了防止数据的丢失, 请在取出电池 前关闭手机。

### 拨打 电话

#### 直接拨号

1. 点按开始, 选择电话。

2. 点按数字键, 输入电话号码。

- 3. 按拨号/应答键或屏幕上的**通话**拨打 电话。
- 4. 选择**结束**您可以结束电话。

您可以通过电话本,快速拨号,短信等拨 打电话。

#### 快速拨号

您可以对已存储的联系人设置快速拨号。

- 1. 从开始讲入联系人, 选择一个联系 人,并选择一个电话号码(如果该联系人的电话号码多于一个)。
- 2.选择菜单中的添加到快速拨号。
- 3. 在地点选项中,为您的联系人分配一个可用地点。
- 4. 点击屏幕右上角 **OK**。

如果您设置的快速拨号是一位数,长按已 设置快速拨号的数字键即可拨出;如果您 设置的快速拨号是两位数,输入十位的数字,然后长按个位数字键,即可拨出相应 的电话号码。

#### 从联系人中拨打电话

从待机界面进入到**联系人**, 找出相应的人 并选择相应的电话,按呼叫/应答键或点击呼叫即可。

#### 从呼叫记录中拨打电话

从待机界面进入电话,选择显示屏上的呼 叫记录,再选择相应的电话,按呼叫/应 答键或点击呼叫拨打。

#### 从短信中拨打电话

进入**信息**,选择包含电话号码的短信,点 按呼叫/应答键,即出现界面要求您检查

 $\lambda$ 门 知 识

<span id="page-19-0"></span>号码是否正确,号码检查完成后,再按呼 叫/应答键或点击呼叫即可。

### 接 听电话

当有电话呼入时,手机会发出提示,并显 示呼入电话的信息。

1. 按呼叫/应答键,接听电话。

2. 按结束键,结束当前通话。

### 触 摸方式

您可以通过以下简便的方式对手机进行 相应的操作:

**点按功能**: 您可在显示屏中通过点按功能 选择菜单条目。

拖动功能: 点按住滚动条或屏幕中心, 然 后向上或向下拖动。

**轻滑功能:**此功能与拖动功能相似,但要

快、更轻向上或向下划动。 更

重要功能

### <span id="page-20-0"></span>照相机

#### 摄像/摄影

点击**开始>程序>照相机**,或者按相机键可 以开启相机功能。屏幕中将会显示手机摄像头所拍摄的景物,此时按相机键可以拍 摄照片。(下图显示为连拍模式,您可以 在设置中关闭连拍模式)

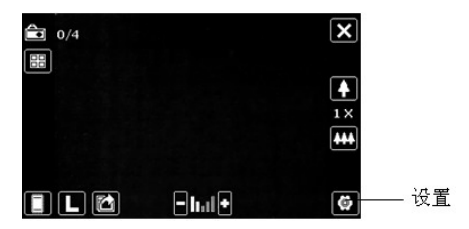

#### 拍摄视频

本机支持视频拍摄功能,点击屏幕左上角的相机图标,即可切换到视频拍摄界面。

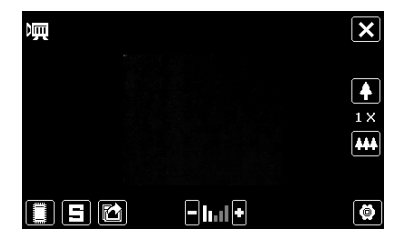

频拍摄的长短,由存储器的容量决定。 视

#### 重 要 功 能

#### <span id="page-21-0"></span>设置功能

点击设置图标,您可以进行拍照,录影设置,还可以设置相机的亮度,对比度等和 进行高级设置。

### **Windows Media**

手机内置的 Windows Media Player<sup>®</sup>播 放器可以播放手机或存储卡上的音频和 视频文件。

#### 播放文件

在待机界面中点按**开始,从程序**中选择 **edia**。Windows Media 的默**Windows M**认界面为媒体库界面, 您可以从不同的文 件类别中选择需要播放的文件进行播放,点按后退您可以进入播放界面。在播放界面中您可以选择正在播放选项,进入播放列表。

### 媒体库的使用

本机中的音频和视频文件均保存在媒体库中,您可以查看和选择其中的文件,并 将它们添加到播放列表中, 以供播放器进 行播放。

件进行相应处理。 在媒体库界面及其各文件夹界面中打开菜单,您可以使用其中功能对媒体库中文

#### 播放器的设置

在 Windows Media 播放器界面中, 从**菜** 单中选择**选项**,可以对播放器进行设置。

### 播放器支持的文件格式

Windows Media 视频/音频格式: asf, wmv, mp3, wma 等。

### 蓝牙无线连接

蓝牙为短距离无线信息传送技术,它可以

<span id="page-22-0"></span>在距离手机十米以内的地方,在具备蓝牙 功能的设备之间实现无线信息互传。

与红外端口不同,通过蓝牙无线收发信息时无需将设备对齐。甚至可以向其他房间中的设备无线收发信息,只要该设备位于有效作用距离内。

注: ■ 某些地区可能会禁止或限制蓝牙 设备或附件的使用。请遵守当地的法律规定。

蓝牙设备时,应当在安全的、非公共的场所。 为保证最大限度的蓝牙安全,您在连接

### 输入模式

本机支持您进行中英文以及数字的输入。在文本输入模式中,点按屏幕下方的三角 图标,您可以在拼音输入,全屏手写输入, 手写输入,A4 智能输入和 MOTO 智能手

#### 写中选择。

#### 拼音输入法

选择拼音输入, 屏幕中会显示模拟键盘; 按照拼音的字母顺序, 使用触笔点按模拟 键盘中相应的按键;

点按模拟键盘右侧的**韵:** 如果您希望输入的汉字没有声母,此时请

含的汉字列表, 以供您选择; 点按刚输入的汉字,能够打开此拼音所包

音输入、英文输入、特殊符号和全角半角 点按**拼、英、符、全**按键,您可以切换拼 的输入。

#### 全屏手写输入

在全屏手写输入时, 您可以输入制表符、 序号以及希腊字母等特殊字符。使用时点 按屏幕中的图标,然后再点软键盘, 列表中选择您需要使用的功能。 在

#### 手写输入

三个输入框中连续手写输入文字。 使用手写输入功能,您可以在屏幕下方的

#### **A4** 智能输入

点击**设置**旁的图标,您可以在 9 键盘与 26 键盘中切换。

简拼输入一简拼输入时可用['键]输入 切分符'。 如: 输"我们",只需键入 "w'm" (9键盘)。

拼音自造词—一次性连续输入拼音,选字 后组成的词句(8 字以内)可被记忆。 简笔输入—简笔输入时需用['键]输入切分符'。如:输"不是",只需键入"— $\lceil$  "

英文自造词--在 9 键盘 abc 状态下, 连续 输入字母后,点击候选区中的[new]可进 入自造词状态,分别选出组成单词的每一个字母,最后确认存储。

之间用['键]切分,选字后所组成的词句 笔画自造词—一次性连续输入笔画,笔画 可被自动记忆。

时,直接按[删词键],即弹出自造词列表, 删除自造词—当候选区中有自造词显示点击后可将不需要的自造词从用户词库中删除。

#### **MOTO**智能手写

根据您输入的汉字或英文字母,手机会联想出能够与其组成常用词组的汉字或英 文字母组合,从绿色框中的候选列表里选择您所需要的汉字或英文单词。

### <span id="page-24-0"></span>锁定手机

在开始>设置>锁定,进行手机锁定的设 置。

锁定时, 您仍可以使用手机拨打紧急电话。 使用加锁的手机必须输入解锁码。当手机被

### **UIM** 卡锁定和解锁

UIM 卡 PIN 码(用户身份识别号码)对 存储在 UIM 卡中的信息具有保 护功能。当 UIM 卡 PIN 激活后,每次开机时您都 必须输入 UIM 卡 PIN 码。 UIM 卡 PIN 码 由您的网络服务供应商向您提供。

#### 您也可以通过开始>设置>电话>安全>更 改 **PIN** 码重新设置 UIM 卡 PIN 码。

修改密码后请牢记所设密码,否则机主也无法访问重要的个人信息。如有必要请联系维修服务商。

#### 解锁**UIM** 卡**PIN**码

如果您连续三次输入错误的 UIM 卡 PIN 码,手机提示 UIM 卡被锁定。

您需要输入由您的网络服务供应商向您 提供的解锁码(PUK)。

### 通话中使用功能

在通话过程中,可以看到屏幕上有几个选项:扬声器打开、静音、便笺、联系人、保持和结束,您可以根据需要选择功能。

#### 通话中使用扬声器功能

选择**扬声器打开**,实现通话免提功能。

#### 通话中使用静音

在通话过程中,您可以使对方无法听到您 的声音。

选择静音,暂时关闭正在通话的话音,此

<span id="page-25-0"></span>时您能听到对方的声音,而对方听不到您 **我打紧急号码** 的声音,方便您在通话时与本地的其他人进行交谈:菜单项变为取消静音,选择此 菜单项可返回正常的通话过程中。

#### 通话中使用便笺

选择**便笺**您可以记录各种信息。

#### 通话中使用联系人

选择**联系人**,进入联系人窗口,并进行相 应的操作。方便您在拨打电话的过程中查询电话号码。

#### 通话中使用保持

选择**保持**,保持当前通话,此时电话双方 都听不到对方的声音,同时保持菜单项变为恢复, 选择该菜单项可回到正常的通话 中。

如果您处在网络覆盖范围内,您都应当能够呼叫紧急服务。如果您处在网络覆盖范围内,即使没有 UIM 卡也能进行紧急呼 叫。

### 拨打国际号码

要拨打国际电话, 您只需输入符号"+" (长按 0 键, 直到显示屏上出现符号 "+"),然后输入您要拨打的国家或地区 的代码和完整的电话号码。

### 会 议通话

在会议通话中可多人召开电话会议。

开始>电话,输入第一方的号码,点按通 话:接通后,点按保持,再从键区输入第 二方的号码,接通后,选择菜单>会议, 即可实现会议通话。

#### 注:因为运营商的不同,会有不同拨通方 的数量限制。

信息功能

<span id="page-27-0"></span>在此功能中您可以进行短消息,彩信和电子邮件的编辑创建、发送和接收。

在待机界面点按**开始**并从中选择**信息**选 项。

### 短信

短信是由网络供应商提供的,供移动电话用户之间进行简短文字消息传递的服务。

#### 新建信息

- 1. 在短信收件箱的消息列表界面,点按菜单选择新建,进入短信编辑界面;
- 2. 在收件人框中您可以直接输入对方号码,也可以从菜单中选择添加收件

人,在联系人列表中选择将要发送的对象;

- 3. 输入短信的收件人后,将焦点移动到屏幕下方可以对短信息内容进行编辑;
- 4.从菜单中洗择常用短语,屏幕中会显 示常用短语列表,点按相应的短语后即可将其插入到短消息的内容中;
- 5. 在短信编辑界面的左下方会显示当前输入的字数和总共可以输入的字数;
- 6.短信编辑完成后,点按发送即可将其 发送到收件人。在默认情况下,发送后的短消息将保存在已发送信息文

#### 件夹中。

### <span id="page-28-0"></span>彩信(**MMS**)

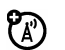

彩信中可以包含文字、图片、视频、音频等。

新建彩信-您可以新建彩信,并且对其进行编辑;可以插入手机中的图片、音频、视频文件,如果所插入的文件过大,会有相应的提示;您可以预览您正在编辑的彩 信。

发送彩信-图片和照片可以直接作为彩信进行发送;您可以直接输入收件人,也可以从联系人中选取收件人,本手机支持群发;您可以将收件人加入到抄送地址域。对于发送失败的彩信,您可以进行再次发送;在发送彩信过程中,您可以取消发送;对于发送成功的彩信,您还可以进行转发。

接收下载彩信-您可以设置自动或手动下载 MMS; 当您设置为自动下载 MMS 时,

若收到新 MMS 通知, 则手机自动下载该 MMS,而无需您确认下载操作。

当您设置为手动下载 MMS 时,若收到新MMS 通知,则当 MMS 通知显示后,手 机会提示是否立即下载该 MMS。

您可以将接收到的 MMS 中的图片附件直 接下载,将其作为手机的墙纸(格式为手 机所支持)。

您可以将接收到的 MMS 中的音频附件直接下载,将其作为手机的来电铃声。

### **Outlook** 电子邮件

第一次使用本机电子邮件收发功能之前,您需要进行帐户设置。

在待机界面点按**开始**并从中选择**信息**选 项,选择新建电子邮件帐户,建立新的帐户;如果已建立帐户,选择您已建立好的帐户, 进入后点击菜单>新建, 即可编辑 电子邮件。

<span id="page-29-0"></span>在收件人栏中输入对方的电子邮件地址,如果联系人记录中保存有电子邮件地址,则您也可以从菜单中选择添加收件人。您 可以同时添加多个收件人。

### **Outlook** 电子邮件系统文件 夹

邮件系统的文件夹包括草稿、发件箱、收 件箱、已发送的邮件和已删除的邮件。

草稿—用来存储留待以后发送的信息;

发件箱—用来存储发送失败的信息和正在发送的信息;

收件箱—用来存储收到的信息;

已发送邮件—用来存储已经成功发送出 去的邮件;

已删除的信息—用来储存已经从其他信箱中删除的文件,如果从此信箱中删除,

则信息将被彻底清除。

### 新建电子邮件帐户

在此功能中您可以建立一个电子邮件的帐户,以便发送和接收邮件。本机支持POP3/IMAP4 的接收。

您按照提示的步骤进行设置,如有疑问请咨询邮件服务供应商。

联系人

<span id="page-30-0"></span>联系人不仅是一本地址簿,而且还是存储与您有来往的人员和企业之各方面信息之处。对于每位联系人,您可以存储并使用多个电话号码、地址、电子邮件地址和重要日期。您还可以为联系人添加图片或为其指定铃 声。

您可以将联系人存为 UIM 卡联系人或 Outlook 联系人。如果将联系人保存为 UIM 联系人, 则只保存姓名和电话号码: 如果将 联信人保存为 Outlook 联系人,则联系人信 息包括:姓名、图片、公司、部门、工作电话、邮件地址、公作地址、和生日等。

### 新建联系人

讲入联系人, 选择新建, 再确定存为 Outlook 联系人还是 UIM 卡联系人, 然后 输入必要的信息。

联 系 人

姓名、公司、部门、职务、通信地址等为文本输入。

移动电话、住宅电话、办公电话、传真、 生日的输入为数字输入。

选择将联系人存为 UIM 卡联系人,只能 存储名字和一个电话号码。

<span id="page-31-0"></span>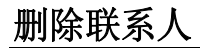

进入联系人后选择您要删除的联系人,然 后点击菜单, 选择删除联系人, 最后选择 是。

### 分类

进入联系人,选择要进行分类的联系人(联系人不是存储为 UIM 联系人),点击 **菜单中编辑**,选择类别,然后为联系人选 择一个合适的类别,如果没有合适的类别, 您可以先建立新类别。

### 查找

进入联系人,首先要确定在名称视图中, 再在屏幕上端标有"请输入姓名"的文字框里输入您要查找联系人的姓名。

### 为联系人设置快速拨号

进入联系人,选择您要设置快速拨号的联

系人,点击进入联系人详细信息界面, 然 后点击菜单,洗择添加到快速拨号,洗择 一个可用的地点。

如果您设置的快速拨号是两位数,输入十位的数字,然后长按个位数字键,即可拨 出相应设置的电话号码。

### 为联系人设置铃声

进入联系人, 选择您要设置铃声的联人, 然后选择菜单中的编辑,点击铃声选项, 为联系人选择铃声。

### 为联系人设置图片

进入联系人,选择您要设置图片的联系人,然后选择菜单中的编辑,点击选择图 片,为联系人选择图片。

## 为联系人添加邮箱地址

您可以为已存储的联系人添加邮箱地址。

联 系 人 <span id="page-32-0"></span>您可以为一个联系人添加 3 个邮箱址。

进入联系人,选择您要添加邮箱地址的联系人,然后选择菜单中的编辑,为联系人 添加邮箱地址。

### 筛选联系人

如果您已为联系人进行了分类,您可以通过分类来筛选联系人。

进入联系人,点击菜单,选择筛选,然后 选择合适的选项筛选出您需要的联系人信息。

### 通过姓名或公司查看联系人

进入联系人,点击菜单,从查看依据中选 择**姓名或公司**,即可查看相应的信息。

联 系 人

移动办公

### <span id="page-33-0"></span>**PowerPoint Mobile**

本机支持 PowerPoint 幻灯片文件的查 看。在待机界面点按开始,从 **Office Mobile** 中选择 **PowerPoint Mobile** 功能, 即可进入 PowerPoint 界面。

进入 PowerPoint Mobile 界面后,系统将显示出所有保存在本机中的 PowerPoint 幻灯片文件列表,使用触笔直接点按需要打开的文档即可开始播放 PowerPoint 幻 灯片文件。

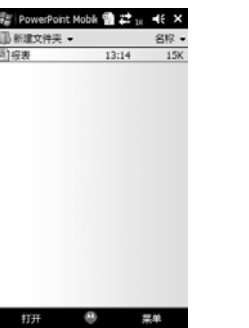

移 动 办 公

在幻灯片播放过程中,点按屏幕里的向上箭头,即可打开一个菜单列表,在菜单列 表的切换到幻灯片选项中,您可以直接选择需要浏览的幻灯片页面: 您还可以选择 <span id="page-34-0"></span>菜单列表中的放大功能,更清楚地浏览幻 灯片。

如选择菜单中的结束放映,则将返回到 PowerPoint 文件列表界面。

### **Excel Mobile**

通过 Excel 功能您可以创建新的 Excel 表 格文档,或打开和编辑从电脑中复制的Excel 文档。为您的工作带来便利。

在待机界面点按开始,从 **Office Mobile** 中选择 **Excel Mobile** 功能。

如果您的手机中有 Excel 文件, 您可以看 到所有文件的列表。

在 Excel 文件列表界面,使用触笔点按需 要打开的文件,即可将其打开。

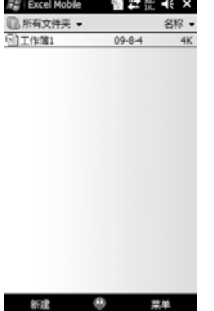

在 Excel 文件列表界面,点按屏幕左上方 的所有文件夹选项,在弹出的文件夹列表 中您可以查找保存在不同的文件夹中的文件。

#### 创建文档

在 Excel 文件列表界面,点按屏幕左下方 的新建,即可打开一个新的电子表格。

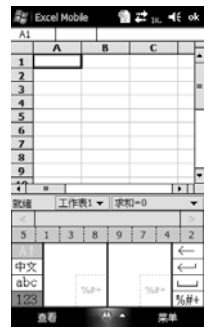

Excel Mobile 为您提供了基本的电子表格工具。 在表格编辑界面从查看中选择缩放,您可

当您需要使用工具栏时,可在表格编辑界 面点按屏幕左下方的查看,在弹出的菜单中选择工具栏,即可在屏幕中显示工具

编辑完成后,点按屏幕右上方的 **OK** 即可 将其保存并关闭文档。

#### 使用技巧

如果您需要使用本机的 Excel Mobile 功 能制作大型图表,则您需要注意以下几点:

将图表进行全屏幕查看,这样您就可以更大范围的查看图表的内容。在表格编辑界面点按查看,从其中选择全屏幕,则该表格将会全屏幕显示。再次点按全屏幕可以取消全屏幕模式。

以选择放大或缩小表格的尺寸,以方便您的查看。

中远年工共仁,即可在研查中亚小工共 在编辑大型图表时使用拆分窗口功能,可<br>栏。 以显示图表的不同工作区域。在**查看**中选 择拆分即可实现。拆分后从查看中选择取 消拆分,可以恢复正常视图。
您可以冻结表格左上方的拆分窗口,以使其行标列标在窗口滚动时仍能保持可见。当表格拆分后从查看中选择冻结窗格即可实现此功能,冻结后从查看中选择撤销 窗格冻结即可恢复。

您可以通过 Excel Mobile 中的功能将表 格中的行或列隐藏起来。首先您需要点按 您需要隐藏的行或列表中的一个单元格, 然后从菜单中选择格式>行/列>隐藏, 在 即可将该单元格所在的行或列隐藏。通过 同样的步骤选择取消隐藏即可将隐藏解 除。

## **Word Mobile**

通过 Word 功能您可以创建新的 Word 文 档,您也可以打开和编辑从电脑中复制到手机中的 Word 文档。为您的工作带来便 利。

在待机界面点按开始,从 **Office Mobile** 中选择 **Word Mobile** 功能,此时屏幕会 显示保存在本机中的所有 Word 文件列表 (如果您已在手机中保存了Word 文件), 点按屏幕右上方的名称,可以更改文件列表的排序方式。

在 Word 文件列表界面,使用触笔点按需 要打开的文件即可将其打开。

黑单

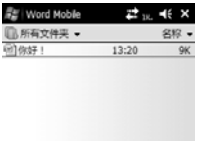

在 Word 文件列表界面, 点按屏幕左上方 的所有文件夹选项,在弹出的文件夹列表中您可以查找保存在不同的文件夹中的文件。

在 Word 文件列表界面, 点按屏幕左下方 的新建,即可打开一个新的文档。

 $22v + 46$  ok Word Mobile

格式的文档,包括纯文本(.txt)、Word 文 档 (.doc)以及 Pocket Word 文 档 (.psw)等格式。

当您需要使用工具栏时,可在文档编辑界 面点按屏幕左下方的查看,在弹出的菜单中选择工具栏,即可在屏幕中显示工具 栏。

编辑完成后,点按屏幕右上方的 **OK** 即可 将其保存并关闭文档。

## **One Note Mobile**

您可以新建一条便笺,并可以插入图片,和录音。

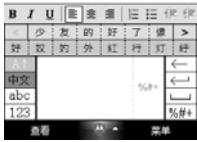

移 动 办 公

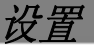

在设置功能中您可以对手机的显示和系统的运行方式等进行更改。

在待机界面点按**开始**,从开始列表中选择**设** 置选项,即可打开设置界面。

## 个人

在设置功能的个人界面中,您可以根据您的需要对手机进行一系列的个性化设置。

## 主人信息

在此功能中,您可以在手机中添加您的姓名、公司、电话号码和电子邮件地址等个人信息。

## 今日

在此功能中您可以选择本机的桌面主题等。

### 设 置

### 声音和提醒

在此功能中您可以设置各种事件的提醒方式以及提醒声音的类型。

### 按键

在此功能中您可以自定义上下导航键在开始菜单中移动时重复的速率和首次重复前的延迟。

#### 设 置

### 电话

#### 电话

在此界面中您可以选择铃声的类型、铃 声、按键音及开机铃声。您还可以在此输 入语音邮箱号,语音邮箱类似于代客接听 电话服务,未接通的呼叫者可以在语音邮箱内留下语音信息。

#### 安全

您可以启用或更改 PIN 码。

设置为您所习惯的号码。需要注意的是必须在 PIN 码启动的情况下才能进行 PIN 码修改。

PIN 码是与 UIM 卡相关的,也是 UIM 卡 的操作密码。

修改密码后请牢记所设密码,否则机主也无法访问重要的个人信息。如有必要请联系维修服务商。

### 服务

在此您可以对呼叫转移、呼叫等待功能进行设置。

#### 呼叫转移

通话期间您可以将此电话转接到? 您已事先通知的某人的电话上,也 可直接把该电话转接到其他电话上。

当设置此项时需要您输入正确的电话号码,方可将来电正确地转接到指定的电话上。如果出现未接到被转接来电的情况, 请立即检查手机所设转接的电话号码是否正确。

选择设置>电话>服务,根据您的需要设置 呼叫转移。

注意: 呼叫转移功能需要网络支持,以及您是否已经开通了此项功能,具体请向 您的网络服务运营商咨询。

#### 呼叫等待

设置是否允许来电等待,如关闭PA) 此项,则电话忙时,如有第三方 打入电话,则第三方听到的为忙音。您可以在设置>电话>服务中设置此项。

### 本机号码

当您进行呼叫时,您可以选择将? 您的号码提供给所有人,或不提供给任何人。

#### **IP**前缀

从**设置**进入**电话**,选择 IP 前缀,您可以 输入 IP 号码,例如 17901。

### 菜单

在此功能中选择选项,即可将其置于开始菜单中。

## 输入

在此功能中您可以对输入法的使用进行设置等操作。

## 锁定

您可以通过设定锁定电话功能,在手机闲置一段时间后,自动将手机上锁。再次使用手机或每次开机时,系统将会要求您输入设定的密码,只有正确的输入了密码,手机才能正常使用。

## 系统

在设置功能的系统界面中,您可以对手机的功能进行设置。

### **Windows Update**

选择此选项您可以手动或自动下载安装更新。

主清除

将手机中所有设置恢复到出厂状态,所有保存在手机中的用户个人数据和程序将被格式化。根据手机中的提示输入安全 码,进行此操作。

### 关机提示

开启关机提示,当您长按电源键时, 会弹 出提示框提示保存数据。

### 任务管理器

显示当前运行程序与任务,您可以选择并终止其中的任务。

### 关于

在此选项中您可以查看手机的基本配置和版本等信息,例如操作系统版本等。

## 内存

在此功能中您可以查看手机的存储内存和程序内存的情况,同时也可以查看手机存储卡的内存情况。

### 删除程序

您可以在此删除您不再使用的程序,为系统释放储存空间。您只能删除您所安装的程序,而系统自带的程序则不能被删除。

### 加密

您可以将存放在存储卡上的文件进行加密。

### 区域设置

在此选项中您可以对区域、数字、货币、 时间和日期进行设置。

## 辅助**GPS**

设置辅助 GPS 状态的开启或关闭。

### 外部**GPS**

您进入 GPS 设置界面,您可以设置 GPS 程序端口, 硬件端口、波特率,进行 GPS 访问设置。

### 客户反馈

您可以通过参与"客户体验改进活动"来 改进 Windows Mobile 软件。

### 屏幕

在此选项中,您可以调整屏幕的方向,校准屏幕,改变字体的大小和设置是否开启clear type。

## 托管程序

查看您安装过的托管程序。

### 时钟和闹钟

在此选项中您可以校准手机的日期时间和设置闹钟(您可以设置三个闹钟)。

### 电源

在此选项中您可以查看电池的电量情况,还可以进行设置来节省电量。

## 短信

在此您可以查看存储状态;设置默认存储位置和有效期。

## 背景灯

在此功能中您可以设定背景灯的点亮方式,关闭时间和亮度调节。

### 设 置

## <span id="page-43-0"></span>证书

在此功能中您可以对本机中的证书进行管理。

### 错误报告

开启此功能,则当系统的使用过程中出现 错误,手机会自动向 Microsoft 发送手机 系统错误的状态报告, 以帮助 Microsoft 完善系统。从您的手机中发送的错误报告是完全自愿和保密的。

## 设备信息

在设备信息 中您可以查看 ROM 版本, Module 版本和 RIL 驱动版本,还可以查 看一些硬件信息和特性标识。

### 重力感应器

### 从开始>设置>系统洗择重力感应器>开关  $\rightarrow$ 开。

当图片与视频处于前台时,您向右甩动或晃动手机,在大图或全屏幕幻灯片显示时,此时将会切换至后一张图片,在缩略图时, 则会切换至同一行中的右一张图 片, 您向左用动或晃动手机, 在大图或全 屏幕幻灯片显示时,此时将会切换至前一张图片, 在缩略图时, 则会切换至同一行 中的左一张图片;您向上方甩动或晃动手机,当图片处于缩略图时,此时将会切换至同一列中上一张图片,在全屏幕幻灯片显示时, 会切换至十一张图片; 您向下方 甩动或晃动手机,当图片处于缩略图,此时将会切换至同一列中下一张图片,在全屏幕幻灯片显示时,会切换至下一张片。

当 Windows Media 处于前台播放时, 您 向左甩动或晃动手机,此时将会切换至前一个曲目;用户向右甩动或晃动手机,此时将会切换至后一个曲目。

当来电响铃或振动时,且此时屏幕朝上, 将手机翻转至屏幕朝下,当前来电变为静音,来电结束自动恢复为用户设置模式, 不影响下次来电。

通过设置>系统>重力感应器>应用程序, 手动增加或减少支持重力感应器功能的程序。

#### 按键振动

设置按键振动的开启与关闭。

连接

在设置功能的连接界面中,您可以对手机的连接方式进行设置。

## 域注册

通过该功能您可以访问公司的资源。

### **WLAN**

您可以在此配置无线网络和网络适配器。

### 无线管理器

在此您可以将电话设置为飞行模式; 电 话;打开或关闭蓝牙和无线网络。

## 蓝牙

开启蓝牙功能后,在此您可以设置新蓝牙设备,进行高级设置等。

### 连接

在连接中您可以进行Internet设置或单位设置。

### **USB**模式切换

在有移动存储卡的情况下,通过该功能您的手机可以充当 U 盘使用。

### **WAPI**无线管理

通过此功能您可以实现无线上网功能。

### 数据速率

在此您可以选择显示或不显示当前数据速率。

## 自动获取时间

打开或关闭自动获取时间,当您通过设定中的无线管理器打开设备或电话,将自动获得网络时间。

## 鉴权选择

您在上网时需要进行对您的手机认可,进 入该选项请选择鉴权格式。不同地区的鉴 权格式不同。

## 恢复网络设置

将所有网络连接设置恢复到最初状态。请您根据提示进行操作。

程序

在程序中您可以查看并使用本机中所有的应用程序。

### 彩球

游戏目的:将两个以上颜色相同且相连的 彩球消除,直到屏幕中剩余的彩球无法消除。得分越高代表水平越高。

游戏方法:直接点按两个以上相同颜色且 相连的球上,再次点按即可消除此彩球组合。反复如此直到无法消除。圆圈中的数字表示消除此组合后将会得到的分数。

### 纸牌

 $\mathcal{Y}$  . The contribution of the contribution of the contribution of the contribution of the contribution of the contribution of the contribution of the contribution of the contribution of the contribution of the contr 按照从 A 到 K 的顺序和相同的花色分别 置于屏幕右上的四个空位置区中。

> 游戏方法:直接使用触笔即可拖拉纸牌, 也可以翻开扣着的纸牌。

## **ActiveSync**

当您将手机与电脑使用 USB 数据线连接 起来后,可以通过使用 Microsoft® ActiveSync®工具将手机内容与电脑进行 同步。ActiveSync®会自动比较电脑与手 机中的信息,以确保手机中的信息可以及时更新。

程序

使用同步功能前,您要确定您的电脑中有没有安装 ActiveSync 软件。如果没有, 您要先在电脑中按照屏幕的提示安装ActiveSync 软件。

### **ActiveSync**的使用

使用数据线连接可建立通讯录、电子邮件、日程表、任务与其他设备之间的同步。也可通过无线同步连接建立这些选项与互联网服务器之间的同步。

#### 和电脑同步

- 1. 在电脑中安装 ActiveSync 软件后, 使用 USB 数据线将手机与电脑连接 起来。
- 2.. 如果您是第一次使用 ActiveSync, 您需要按照向导在手机和电脑之间建立合作关系,然后设定同步内容。 同步向导完成后将自动运行。同步后

电脑中的 Outlook 中的联系人、日程 表、任务和邮件等信息都将同步到手机中。

3.在 ActiveSync 功能界面中, 选择同 步则开始同步,选择停止则终止同 步。

## 同步信息

### 同步收件箱

手机和电脑中的邮件是同步的。如果在手机或电脑中删除一封邮件,则在下次同步时电脑或手机也会相应的删除此封邮件。

注意: 短信不能进行同步。

#### 同步日历

默认模式下只同步过去两周及以后的约 会。

程 序

### 同步联系人

默认模式下将同步所有的联系人(只能同 步 Outlook 联系人)。

在手机或电脑中新建或删除的联系人记录,在电脑或手机中也会相应的建立或删除。

### 通过蓝牙连接同步

通过蓝牙功能,可以将手机和其他具备蓝 牙功能的移动设备或电脑连接起来,并进行同步。

## **Internet** 共享

使用 USB 数据线将手机与电脑连接起 来,这样手机就变成了一个外置调制解调 器,实现了电脑在无线的条件下浏览 Internet 的功能。

## **Windows Media**

详情请参见[重要功能](#page-20-0)。

## **Windows Live**

点击 Windows Live, 您将进入 Windows Live 的登陆界面, 然后输入相应的信息。 **UIM** 卡应用

程 序

此菜单为您提供 UIM 的服务, 您可以根 据需要选择服务。

## ⊦管哭

通过此功能您可以在手机中进行简单的四则运算,包括加、减、乘、除等运算。进入计算器界面后,输入数字以及您需要的运算符,按等号即可得到计算结果。

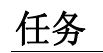

任务是用来记录需要完成的事务。

进入**程序**,选择**新** 任务,进入新任务编辑界面,输入相应的内容。

## 搜索

使用此功能您可以快速查找本机中的各种文件。

从待机界面进入程序,选择搜索,输入文 件名并选择文件类型,最后点按搜索即开始进行查找。

## 图片和视频

使用此功能您可以查看储存在手机和存储卡中的图片,对图片进行各种操作,还 可以将图片发送给其他人。

浏览图片方式:如果您已开启重力感应 器,可通过重力感应器浏览图片,具体方 法请参见[重力感应器](#page-43-0)。您也可以用

幻灯片放映的方式浏览图片,先打开一张 图片,选择菜单-放映幻灯片浏览图片即可。

## 便笺

通过此选项您可以新建文字便笺,还可以 在便笺中放入录音。您可以发送便笺。

## 秒表

您可以使用秒表来测量时间。

## 倒计时

您可以在手机的定时器中输入一个时间,指定的时间到时手机会提示您。

## 资源管理器

通过此功能您可以对本机的内部系统进行管理,但是请您不要随意的修改和删除本机自带的系统文件,否则将会造成系统 程 序 不能正常运行。

## **JBlend**

在该管理器中您可以管理 Java 游戏, 例 如 Java 游戏的安装、运行、卸载等。

## 任务管理器

显示当前运行程序与任务,您可以选择并终止其中的任务。

## 收音机

您可以通过收音机收听广播节目。打开收音机后,您可以选择菜单>搜索全部频道, 搜索节目;当然您也可以输入您要收听频 道的频率。收音机可以保存搜索到的频道。您可以在频道列表中更改电台的名称,也可把不需要的电台从频道列表中删除。

## 媒体播放器

通过该播放器您可以上网看视频文件,并 且可以从网上下载视频。

您可以通过该功能无论何时何地都可以欣赏新闻,体育,时尚等电视节目。

## **MOTO** 导航

通过该功能, 您可以定位自身所在区域, 进行道路交叉口检索、智能周边检索、分类检索、快速查找国家级景点,还可以查 看地图、进行路径规划、管理地址簿、路径和轨迹等。您可以通过帮助功能快速的掌握设定导航路径的操作方法,初步了解本系统的地图界面、系统功能特点和常见疑难问题解答等。您需要插入有地图数据的数据卡,才可使用该功能。

## 号码百事通

从程序中进入号码百事通,您可以看到: 生活搜索、定位服务、订机票、订酒店、订餐馆、通信助理、企业总机、拨号码百事通。根据您的需要选择相应的服务。

## 互联网

打开进入默认的网页。

## 日历

您可以在此功能中查看日历,也可以设定日程安排,当设定的约会和日程时间到达时,系统会对您进行提醒。

## 手电筒

打开和关闭手电筒功能。

# 入门

介绍了手机一些基本功能的操作。您在使用手机中,可以参考此处。

## 照相机

请参见[重要功能](#page-20-0)。 短信群发

开启短信群发功能。

## **UCWEB**

UC 浏览器是一款免费网页浏览软件,该 软件预置在手机附带的 SD 数据卡中。安 装 UCWEB 后,点击开始>程序>**UC** 浏览 器,进入 UC 浏览器界面点按界面下方的 加号图标, 选择设置>系统设置>网络设 置,网络选择默认为系统连接,您可以更改为单位设置或 **Internet** 设置。

注:某些连网方式可能会产生额外的流量

资费,详情请咨询网络服务提供商。

程 序

客户服务

### 客服热线

用户点击该菜单后,显示三个子菜单。三个子菜单为 **10000**、 **10001** 和服务帮助。服务帮助内容:"中国电信客户服务热线 10000,自助服务热线 10001,当您在国 内漫游时,拨打归属地客户服务热线,需 加拨归属地区号"。

点击子菜单 **10000** 将拨打 10000 号。 点击子菜单 **10001** 将拨打 10001 号。

### 掌上营业厅

若您的手机支持WAP,点击该菜单会出现短信 和**WAP**。点击**WAP**手机将链接至[http://wap.ct10000.com](http://wap.ct10000.com/)。点击短信,手

机自动发送短信 10001 至 10001。

## 业务查询退订

该菜单下面包含两个子菜单,分别是:已 订业务查询、已订业务退订。

客 户 服 务

用户点击已订业务查询,终端将发送 0000至 10001。

用户点击已订业务退订,终端将发送 00000至 10001。

### 漫游列表更新

用户点击该菜单后,手机将发送一条内容为"PRL"的信息至 10659165。

### 国际漫游客服

用户点击该菜单后,将显示如下文字说明:当您在国外及港澳台地区漫游时,可 以拨打中国电信国际漫游客户服务热线 18918910000,通过本机拨打免费,具体 拨打方式,请参阅漫游欢迎短信。您还可 以通过互联网访问

[http://manyou.ct10000.com](http://manyou.ct10000.com/)获得客户服 务。

## 手机服务指南

用户点击该菜单后,手机将显示与手机售后服务相关的内容,例如售后服务电话、手机型号、制造商等。

客 户 服 务

## 天翼

### **189** 邮箱

通过该菜单,您可以使用 189 邮箱实现邮 件的收发。

## 爱音乐

点击该菜单将链接至预置的一个wap地  $#$ : [http://wap.118100.cn](http://wap.118100.cn/)。

## 手机下载

该菜单提供下载服务器的接入和已下载应用软件的管理。

如果您的手机支持 JAVA 或 BREW,点击 该菜单将启动应用软件管理器。

## **UIM**卡应用

点击该菜单则自动读取 UIM 卡上的服务 菜单信息。

天 翼

### 手机影视

点击该菜单直接链接至流媒体业务服务门户。

### 互联星空

点击该菜单直接链接至电信门户首页。

## 备份

点击该菜单则进入 PIM 应用界面。

### 生活搜索

点击该菜单直接链接至生活搜索门户。

注:天翼业务为中国电信定制业务,由于手机软件升级或运营商服务的更新,具体请以手机 实际为准。

天 翼

故障处理

### 您的手机出现故障时,请首先检查下列问题:

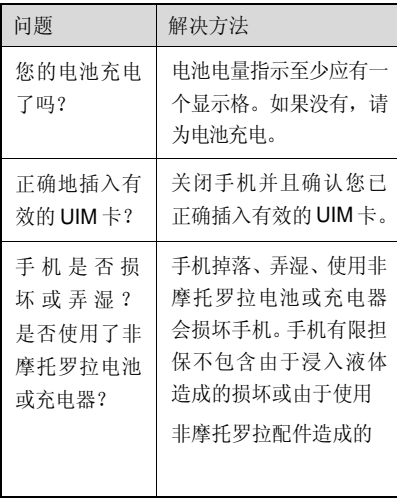

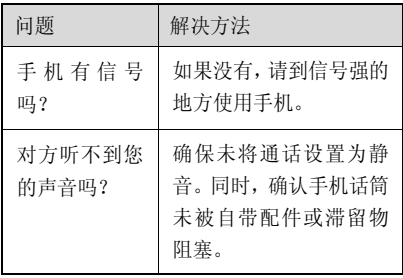

下列所指为具体问题:

故 障 处 理

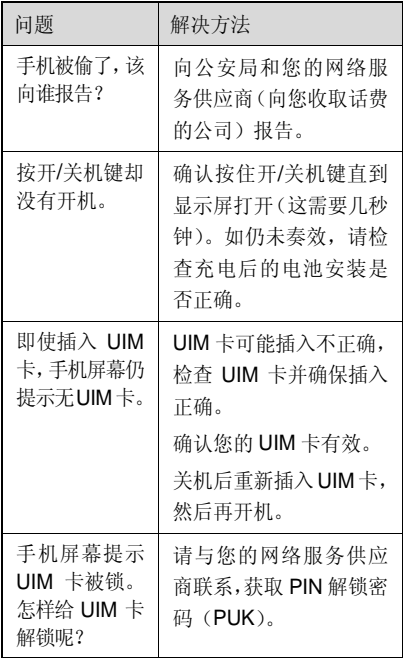

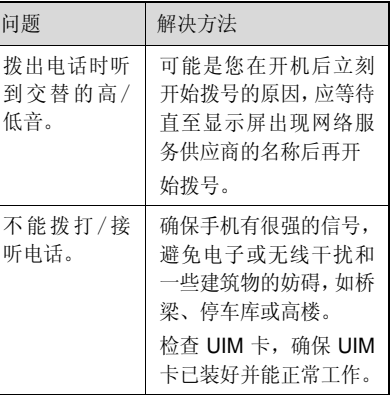

#### 故 障 处 理

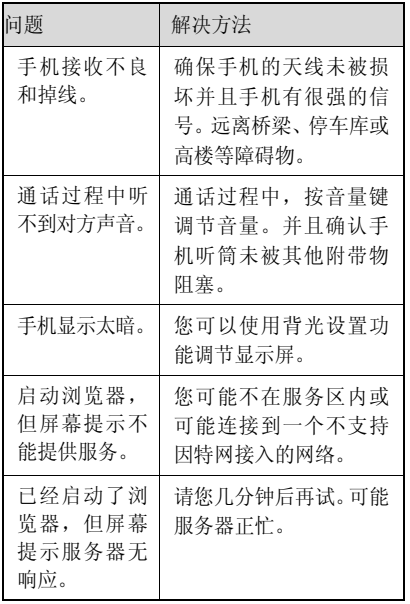

故 障 处 理

## 本机型移动电话符合国际有关电磁

### 波辐射的标准

移动电话是一个无线电的收发机,它是以不超过电磁波辐射能量上限值而设计制造的。此上限值是一套全面准则中的一部 分,制定了一般大众的电磁波能量辐射容许值。这些准则是由独立科学研究单位经过详尽和定期性的评审后所设立的标准。这些标准包含许多安全值,以确保任何年龄或健康状况的使用者的人身安全。

移动电话的辐射标准是采用一种称为电磁波能量吸收比值(Specific Absorption Rate,或 SAR)的计量单位量度。依据 此机型移动电话的准则,SAR 上限值 2.0

## 电磁波能量吸收比值

W/kg 每 10g\*。测试 SAR 值时,是依照 CENELEC\*\*测试程序,并采用正常使用姿势,以移动电话的最大输出功率来测试 各种频率。虽然 SAR 是以最大功率所测 得,但实际上移动电话在一般情况下使用 时,SAR 远低于此最大值。因为移动电话的设计具备多重输出功率,而输出功率 是足以达至基站所要求的程度。一般而言,距离基站愈近,输出功率则愈小。 新型移动电话在上市以前,必须经过测试以确认其辐射能量符合适用的准则。测试时移动电话的位置,皆符合由专业标准团 体所规定的统一测试方法。本机型移动电 话的 **SAR** 最高值在头部耳侧使用测试时 为 0.63 W/kg 每 10g\*\*\*,在体侧使用测

电 磁 波 能 量 吸 收 比 值

### 试时为 0.51 W/kg 每 10g\*\*\*。符合国家标 准 **GB21288-2007** 的要求。

### 世界卫生组织提示

目前,尚未有科学研究表明使用手机需要采取任何特别的预防措施。如果您对您及 孩子的健康特别关心,则可以通过减少通话时间或使用免提设备使手机远离头部 及体侧从而降低射频泄露。

请注意在本移动电话上作改动后,SAR 值将会有差异,在所有情况之下,移动电话是在准则下设计的。

按国际标准准则(ICNIRP)建议, 一般大众使用的移动电话 SAR 标准上限值为平均每十克人体组织不超过 2.0 W/kg。此标准已包含相当大的 安全空间以进一步保护大众安全,并已考虑因测量误差所引起的差异。 \*\* CENELEC 是一个欧洲标准团体。 \*\*\* 给本款移动电话附加的有关资料包 括摩托罗拉测试协议,评估程序和测量法未确定范围。

安全与法律信息

为了安全、有效地使用您的手机,请您在 使用前阅读以下信息。

### 射频能的泄露

您的手机是一个低功率的无线发射机和接收机,它在使用中接收并发送射频信号。当您使用手机进行通信时,处理通话的系统控制您的手机发射的功率电平。 该摩托罗拉移动电话的设计符合您所在国家的有关射频能泄露的本地规定。

### 使用手机时的注意事项

为了保证手机发挥最佳功能以及射频能的泄露符合相关标准,请遵守以下要求。

#### 天线注意事项

如果您的手机有外置天线,请仅使用原配的或经摩托罗拉认可的天线。未经认可的天线、经改装或增添了附件的天线可能会损坏手机。

通话期间请勿触摸天线。触摸天线会影响通话质量并使手机的功率高出正常使用所需的功率。此外,使用未经认可的天线可能会违反您所在国家的规定。

#### 使用颈部挂绳的注意事项

如果您使用颈部挂绳,在拨打电话时,应 将手机放在耳边正常的使用位置或保证手

机和天线距离身体至少 2.5 厘米(1 英寸)。 起搏器的使用者使用颈部挂绳时,为了避 免干扰起搏器,先进医疗技术协会建议您应将手机与起搏器保持至少 20 厘米(8 茁寸)的距离。

#### 手机使用方法

拨出或接听电话时,按照使用有线电话的方式手握手机,然后直接对着话筒讲话。

#### 交流充电器的使用

请将交流电充电器连接到与产品标志相同的指定电源中。确保电线位置的正确,不会受到损坏或压力以延长充电器的使用寿命。为减少触电的危险,请在清洁充电器前,将其从电源处拔下。充电器禁止在室外或潮湿环境中使用。切勿更

换充电器的电线和插头。

#### 随身携带时的注意事项

为符合射频泄露规定,如果您随身携带手机,请将手机装入摩托罗拉提供或认可的腰夹、机座、皮套或机套中。使用非摩托 罗拉认可的配件可能会导致超出射频泄露规定的上限。如果您没有使用这些由摩托罗拉认可或提供的随身携带的专用配 件,而且没有将手机放置于正常使用位置,请您在使用手机时,确保将手机与身体的距离保持至少 2.5 厘米(1 英寸)。

#### 使用数据功能时的注意事项

当您使用手机数据功能时(无论是否借助数据线),请将手机与身体的距离保持至少 2.5 厘米(1 英寸)。

## 摩托罗拉认可配件

使用未经摩托罗拉认可的配件(包括但不限于电池和天线)将使您的手机超出射频泄露规定的上限。欲查看摩托罗拉认可配件列表,请访问网站:www.motorola.com.cn

### 射频干扰/兼容性

- 注: 如果没有妥善的屏蔽设计, 或未充 分进行射频兼容性配置,几乎所有的电子设备都易受到射频干扰。有些情况下,您的手机会导致干扰。
	- 本款手机的设计符合 FCC 准则中 第 15 条中的相关规定。具体情况 受到以下两个条件的影响:
		- (1) 本款手机不会导致有害干扰。
		- (2) 本款手机必须能够接受所受到的干扰,包括有可能导致

错误操作的干扰。

### 公共场所

请您在贴有通知的场所按规定关闭手机。这些场所包括医院或休养院等医疗场所可能正在使用对外部射频信号敏感的设备。

### 飞机

登机前,请按规定关闭您的手机。若使用手机,请遵照机组人员的指示。

#### 医用设备

#### 起搏器

起搏器厂商建议手机与起搏器之间至少保持 20 厘米(8 英寸)的距离。起搏器 使用者应注意:

- o 当手机打开时, 始终保 持手机与起搏器之间的距离大于 20 厘米(8 英 寸)。
- e 请勿将手机放在上衣口袋内。
- e 请在起搏器的另一侧使用手机,以减少潜在干 扰。
- o 如果您怀疑可能发生了干扰,请立即关闭手机。

#### 助听器

一些数字手机可能会对某些助听器产生干扰。如果出现了这类干扰,则需要您与 该助听器制造商联系,以寻求解决办法。

### 其他医用设备

如果您还使用其他个人医用设备,请向这些设备的制造商咨询,确定其是否能够充分屏蔽周围的射频信号。您也可以向医生咨询有关信息。

### 驾驶时手机使用注意事项

请严格遵守您开车所在地有关使用移动电话的法律法规。

如果您在驾驶时使用手机,请遵守以下规则:

- z集中精力驾驶, 注意道 路情况。
- $\bullet$  如果手机具有免提功 能,请使用免提方式通 话。
- z如果驾驶条件不好,请

将车停在路边后,再拨打或接听电话。

驾驶最佳范例可访问摩托罗拉网站: www.Motorola.com/callsmart

### 警告事项

#### 装有安全气囊的车辆

请不要将手机放在安全气囊上方或安全气囊展开后能够触及的区域内。安全气囊膨胀时,会产生很强的外力。如果将手机放在安全气囊展开能够触及的区域内,安全气囊膨胀时,手机可能受到强大的外力推动而对车主造成严重伤害。

### 可能会引起爆炸的地方

在进入因潜在因素而容易发生爆炸的地

区之前,请关闭您的手机,除非您的手机是为在这种地区使用而特别设计的类型,并被认证为"本质安全防爆"。在这些地方, 请不要取出、安装电池或给电池充电。因为在这些可能发生爆炸的环境中,火花可能引 起爆炸或火灾,造成人身伤害甚至死亡。

注:上述可能引起爆炸的地方包括:燃料 区(如船的甲板下面、燃料或化工 制品运输及存储设施), 空气中含 有化学物质或微粒(如颗粒、灰尘或金属粉末)的地方。有爆炸危险 的地方通常设有标志,但并不是所有的地方都有这类标志。

#### 产品损坏注意事项

如果手机或电池浸水, 撞坏, 或摔坏, 请 停止使用,并及时送到摩托罗拉指定维修中心进行修理。不要使用微波炉等外部加 热设备对其进行干燥处理。

#### 爆破区

为了避免干扰爆破作业,在爆破区的电雷 管附近或贴有"关掉您的移动电话"的地方请关闭手机。如果有其他类似的标语或指示,也请您遵守。 导体与电池暴露在外的电极 安

#### 儿童

切勿让儿童玩弄手机或其配件。儿童的不当操作可能会损坏手机或配件并可能会造成对自己或他人的伤害。同时,手机可拆卸的部分, 如 UIM 卡、电池等可能被 儿童吞咽而造成危险。

#### 玻璃部件

手机设备的某些部分采用玻璃原料制作。如果手机碰撞硬物或受到外界的强烈撞击,玻璃部分可能破碎。如果出现这样的

情况,请不要触摸或试图拆除该部分。停止使用手机,并及时送到指定维修中心进行修理。

### 电池

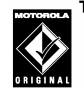

如果珠宝、钥匙或珠串之类的тм 接触,就有可能造成财产损失和/或人身伤害,如烧伤。这些导体可能会使电池短路,并变得相当热。请妥善放置 已充电的电池,尤其注意放在您的衣袋、钱夹或其他装有金属物的包中的电池。请仅使用摩托罗拉原装电池及充电器。

您的电池或手机可能包含如下定义的符号:

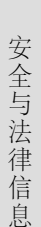

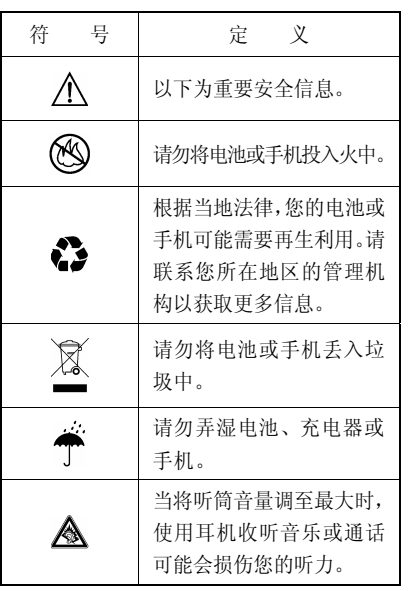

### 专业人士维修

如手机出现问题,应到指定维修点请专业 人士维修,切勿自行拆卸手机以免损坏手机或造成危险。

### 癫痫病发作/眩晕

有些人在闪烁的灯光下(如看电视或玩电子游戏时),可能易于发作癫痫病或眩晕。 即使是过去从来没有发作过癫痫病或眩 晕的人, 也有可能发作。

如果您有过癫痫病或眩晕发作病史或如果您的家族中有发作历史,则当您在手机上玩游戏或使用闪灯功能时(不是所有产品 都具备闪灯功能),请先向医生进行咨询。 父母应监管其子女使用手机中的电子游戏或其他与闪灯相关的功能。如果出现下 列症状: 痉挛、眼部或肌肉抽搐、失去知 觉、无意识动作或丧失方向感,应停止使 用,并向医生进行咨询。

为了降低出现这些症状的可能性,请采取 以下安全预防措施:

- e 如果您感觉疲倦或需要 睡眠时,不要使用闪灯
- o • 每小时至少休息 15 分 钟。
- o 在开灯的房间中玩电子游戏。
- o 应尽量远离屏幕。

### 耳机音量注意事项

当您使用耳机收听音乐或通话时,将听筒音量调至最大可能会 损伤您的听力。

### 重复性动作伤害

当您在手机上玩游戏时,可能偶尔会感觉 到手部、臂部、肩膀、颈部或身体其他部 位出现不适。请遵循以下指示以避免腱 炎、腕管综合症或其他肌肉骨胳失调:

- 功能。 <sup>安</sup>  $\bullet$  玩游戏时每小时至少休 息 15 分钟。
	- z 如果玩游戏时您的手 部、腕部或臂部开始疲劳或疼痛,请停止并在 下次开始玩游戏之前休 息几小时。
	- z 如果在玩游戏过程中或 之后您持续出现手部、 腕部或臂部疼痛,停止玩游戏并去看医生。

### 关心环保,再生利用

如果您在摩托罗拉的产品上看到此标识,请不要将该产品与生活垃圾一同丢弃。

#### 摩托罗拉手机和配件的再生利用

请不要将手机或电子配件,比如充电器或耳机同生活垃圾一同丢弃。某些国家或地区建立有专门的回收系统处理电子产品 和电子废品。详情请与当地有关部门联系。如果该地区没有专门的回收系统,请 您将不要的手机或电子配件返还到当地摩托罗拉认可的服务中心。以下声明表与标识均符合中华人民共和国《电子信息产品污染控制管理办法》的相关规定。声明表与标识中所列内容适用于本电子信息产品。

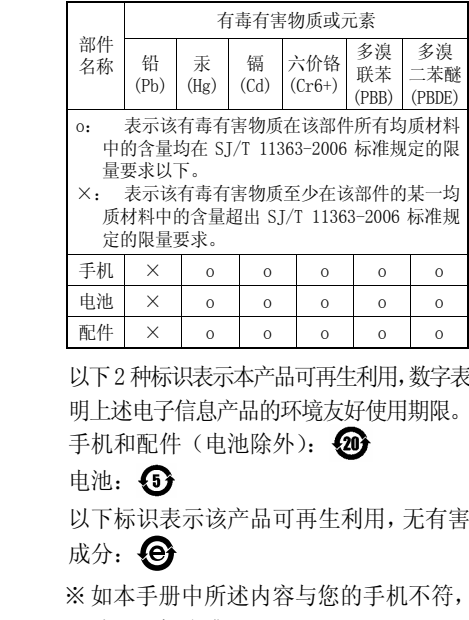

请以手机为准。

安 全 与 法 律 信 息

安 全 与 法 律 信 息

*Motorola* 拥有对本手册的最终解释权。*Motorola* 保留修改技术规则而不事先通知的权利。

*Motorola* 保留修改本手册的权利, 恕不另 行通知。

制造商保留在未事先通知的情况下对技术产品规格进行修改的权利。

### 个人隐私和数据安全

**摩托罗拉知道隐私和数据安全对个人的** 重要性。手机的一些功能可能影响到您的隐私或数据安全,请按以下建议加强保护您的信息:

- e 保持随身携带手机,未随身携带时请锁定键盘。
- o 保持手机软件为最新。如果摩托罗拉或软件/

应用程序供应商发布更新手机安全性的软件补丁或升级时,请尽快安装更新。

 回收手机前请删除个人信息。丢弃或回收手机前请删除手机中的个人信息或数据。删除手机中个人信息的步骤,参见用户手册中的"主清除"部分。

## 安全驾驶

z

查询您驾车所在地区有关无线电话及其配件的法规。务必照章办事。在某些区域 这些设备禁止或限制使用。更多信息登陆[www.motorola.com/callsmart](http://www.motorola.com/callsmart)。在无线服务可用及安全条件许可条件下,您可以使
用无线电话进行语音和数据通信。在驾车时安全驾驶是最为重要的。如果驾车过程中使用无线电话,请牢记下列提示:

- $\bullet$  了解摩托罗拉无线电话及其功能,例如快速拨号和重拨: 如可用, 您 便可以在不分心的前提下拨打电话。
- 使用免提设备**TM** o (如果可用):如果可能请选择摩托罗拉原装免提配件,它可使您更方便地使用无线电话。
- e 使无线电话触手可及:确保在不干扰驾驶的情况下使用无线电话。如有来电,尽可能使用语

音信箱应答。

- z 告知对方您正在驾驶;在交通拥挤或恶劣天气条件下如有必要暂停通话:下雨、雨夹雪、雪、冰甚至交通拥挤都很危险。
- z 驾驶时切勿记录或查询电话号码:制定计划或查询电话号码会影响驾驶。

z

审时度势拨打电话:尽 量在车辆不移动或上路之前拨打电话:如果必须在驾驶车时打电话,首先拨几个数字, 然后 查看路面情况,然后再 继续。

- o 避免使人情绪低落或激动的电话:告知对方您 正在开车,如果电话会让您分心,那么暂停电话。
- o 使用无线电话求救:发生火灾、交通事故或紧急医疗情况时拨打紧急电话或其他本地紧急号码。
- o 利用无线电话帮助其他遇到紧急情况的人:如果遇到汽车事故、犯罪行为或其他威胁到人生命安全的情况,拨打紧急电话或其他本地紧急

号码。帮助别人就是帮助自己。

 必要时拨打道路紧急修护或特殊非紧急无线援助号码:如果发现未造 成严重事故的抛锚汽车、发生故障的信号灯、未造成人员伤亡的小型交通事故或被窃汽车,拨打道路紧急修护或其他特殊非紧急无线援助号码。

z

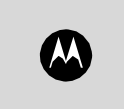

**Online Version**